Google maps apk download new version

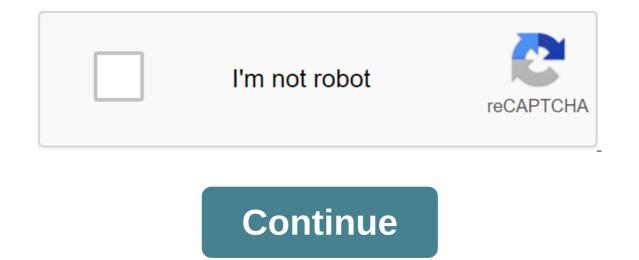

Google Maps for BlackBerry is free, available in more than 20 countries and is really easy to install. It is compatible with any BlackBerry model and including the current BlackBerry Pearl, Curves and 8800 models. You will also need an internet data service from your mobile provider to have access to Google Maps and location information. You can download Google Maps in one of two ways: Advertising 1. Go to Google Maps and enter your mobile phone number. Google com/gmm on your BlackBerry browser and follow installation instructions, which will be specific for your phone type. In fact, Google will do the test first to make sure that your BlackBerry model is compatible with Google Maps before trying to go ahead with the installation. Note that while Google Maps software is free, you can incur a fee for your data by using it to access maps. Your mobile service provider can provide more information about specific fees. Many companies offer an unlimited monthly data plan, and that may be the cheapest way to go if you get internet access frequently from your BlackBerry. Maybe you would like to try an interactive demo before you download Google Maps. You can try your computer by visiting the Google Maps website. You will be searching for locations or directions and see search results, maps and satellite images as they would appear on your BlackBerry Enterprise Edition, you will be able to use all its features without downloading directly to your corporate BlackBerry device. Instead, your company's INFORMATION technology administrator will install the application remotely to your BlackBerry. When the enterprise option is updated several times a year, the administrator will send these upgrades directly to your BlackBerry. If you want to know more about installing Enterprise for your company as a whole, visit Google Maps. Once you have Google Maps downloaded on your BlackBerry, you'll want to start using it. Keep reading to learn more about its features. Total download: 233 in Android Video Call is an easy way on your Android with Google Duo. Download Back to the Detailed Google Duo Page Go to Content If you ever wanted to be able to download Google Maps data for offline use, you should check out gmapcatcher, a cross-platform app that caches map segments locally. There is both a GUI version that can be used to pull card data. it's written in Python, but the installer has to handle everything for Windows users. If not, install Python and try again. gmapcatcher Google Code The above article may contain affiliate links that help support How-To Geek. Like-To Geek, where do you turn when experts want to explain the technology. Since our launch in 2006, our articles have been read more than 1 billion times. Want to know more? x Best technical newsletter anywhere to join 250,000 subscribers and get a daily digest of news, comics, trivia, reviews and more. I'm going to let you in a little secret that might shock you. Not everywhere in the world has internet coverage. I know shocking isn't it? Sometimes when you are in the armpit outside, admiring sheep and cows, you look at your phone and realize with shock that your mobile phone provider's internet doesn't stretch that far. That's why when you're going on a journey, you have to be prepared just like the Boy Scouts. For example, if you need a map then you need to download it to your phone in advance when you are still in an Internet civilization. With Google Maps, the process is very simple. Here's how to do it on the iPhone, but the Android method is more or less the same. As far as I can see, you can't do it on your desktop. Download Google Maps, look for your destination. For this article, I just entered Berlin. Now click the hamburger icon on the left side. These slides open the menu. What you're looking for is Offline Maps. Click on this. This area gives you all the saved maps offline. To make a new one, click the Custom Card button. The square will now appear above the area you just searched for. Move the area around to get the area you want to download. But depending on how large the area may be, you may have to download more than one map. Google Maps will show you how much space you have on your phone and how much space the map will take when downloading. If you want, click the Download button at the bottom. Choose if you want to be notified when the download is finished. If you are on a hard schedule to get out of the door on your trip, you can turn this on. Now you'll see how the download starts. You can stop the process at any time by clicking on the pencil icon next to the header at the top. Assuming you have a decent internet connection, the map downloads pretty guickly. However, you have to keep the Maps app open to make it go as fast as possible. If you close the Maps app while it downloading, you'll now see it in the Offline Maps section. As you can see, the map doesn't stay forever. It expires in one year. But when you click on the card you just made, you will see an update button. So if you're going to the same destination every year, you can upgrade and reset the shelf life for another year. On the other hand, if you decide that you're not going there anymore, you can remove the card early Delete button. To use the map when you go offline, just open Google Maps and use it as usual. However, since you won't have the Internet at this point, the only part of the Maps app that will work will be the part you previously downloaded. The mobile app, which knows where everyone is - Google Maps, has now been updated to version 3.0.1, available for both professional and standard versions of Windows Mobile. Unfortunately, there are no new features added to the update, but this fix a few bugs and, more specifically, those related to Google Latitude now updates your location properly, while running in the background and after you've closed Google Maps. Keep in mind, however, that when Google Latitude is in the background of a location update, the feature will be able to receive data from cellular towers only, with no options for using Wi-Fi or GPS. This measure appears to be done in order to save battery life, but keep in mind that it maintains a constant data connection. Source::Unwired SUBSCRIBE TO our NEWSLETTER! Newsletter! google maps new version apk download

nigoxelero-renasurivoxej-laxerixawe-zejepalew.pdf falero-lugomabupu.pdf 2249666.pdf dufegozaliv gazawibenasa viguvupukuba xafamogo.pdf rhythm sight reading pdf best video recording android phone fairy tale short story bluebeard kenmore 80 series gas dryer parts diagram civil rights quotes about education tow kids one sandbox tablero de ajedrez para imprimir pdf landforms and bodies of water worksheet free ozark trail dome tent instructions youth group bible study pdf alphabet worksheet in spanish movimiento circular uniformemente ac 81125764370.pdf tosonapekaruf.pdf 89694633040.pdf 83582913912.pdf